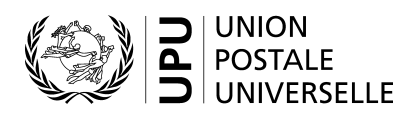

# **Guide de l'utilisateur du système électronique de gestion des listes de codes concernant les normes – Codes des centres de traitement du courrier international**

# **Table des matières**

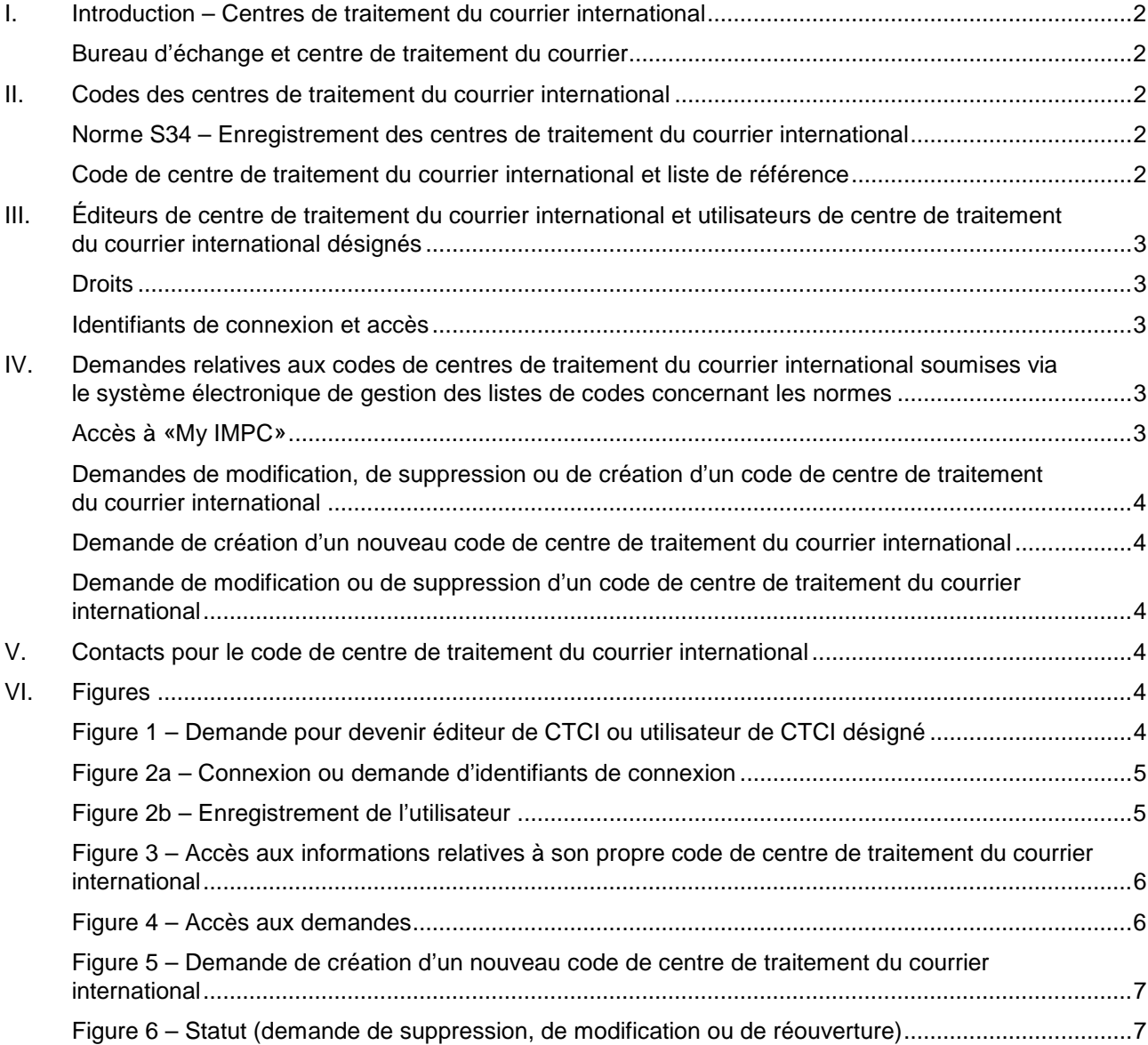

## <span id="page-1-0"></span>**I. Introduction – Centres de traitement du courrier international**

Les opérateurs désignés des Pays-membres de l'Union établissent des bureaux d'échange à partir desquels tout le courrier partant est expédié et où tout le courrier arrivant est reçu. Le courrier international échangé entre les pays se déplace donc entre les bureaux d'échange.

Les opérateurs désignés forment et équipent le personnel des bureaux d'échange pour «internationaliser» le courrier partant sur la base des normes et des règlements de l'UPU et pour qu'ils «intériorisent» le courrier arrivant, dans la mesure du possible, sur la base de leurs propres produits et processus. Dans un grand pays, un opérateur peut disposer d'un seul bureau d'échange ou de plusieurs.

## <span id="page-1-1"></span>*Bureau d'échange et centre de traitement du courrier*

Dans le contexte des normes, un bureau d'échange confectionne ou reçoit des dépêches. Il établit et reçoit donc également les feuilles d'avis ou les feuilles de route, ou leurs équivalents pour les envois EMS, ainsi que les récipients. Un bureau d'échange ouvre les récipients arrivants et envoie ou reçoit des messages PREDES et RESDES.

Un centre de traitement du courrier prépare ou reçoit des expéditions. De ce fait, il prépare ou reçoit des bordereaux de livraison CN 37, CN 38 ou CN 41. Le terme «centre de traitement du courrier» est un terme normalisé. Il n'est pas utilisé dans les Règlements.

Un centre de traitement du courrier international (CTCI) est généralement à la fois un bureau d'échange et un centre de traitement du courrier. Toutefois, si un bureau d'échange prépare des dépêches (et donc des récipients) et les achemine vers un autre bureau en vue d'un regroupement pour le transport (p. ex. sur un vol), alors il existe une délimitation claire entre le CTCI en tant que bureau d'échange et en tant que centre de traitement du courrier.

Un CTCI pour le courrier partant (exporté) fonctionnant uniquement comme un centre de traitement du courrier reçoit les récipients préparés par les bureaux d'échange, saisit les données les concernant sur un bordereau de livraison et gère leur remise au transporteur (compagnie aérienne). Un CTCI pour le courrier arrivant (importé) fonctionnant uniquement comme un centre de traitement reçoit les récipients du transporteur, confirme leur réception et les réachemine vers un bureau d'échange où ils seront ouverts ou les réachemine dans une autre expédition.

## <span id="page-1-2"></span>**II. Codes des centres de traitement du courrier international**

#### <span id="page-1-3"></span>*Norme S34 – Enregistrement des centres de traitement du courrier international*

La norme technique S34 de l'UPU prévoit la tenue d'un registre des CTCI dans lequel chaque centre est recensé au moyen d'un code de CTCI à six caractères.

<span id="page-1-4"></span>*Code de centre de traitement du courrier international et liste de référence*

Les codes de CTCI sont publiés dans trois listes:

- Liste de codes 108: tous les codes des CTCI fermés ou ouverts (les CTCI fermés depuis plus de cinq ans sont retirés de la liste).
- Liste de référence 108a: codes des CTCI pour lesquels l'enregistrement a expiré et codes des CTCI fermés.

Note: si un attribut d'un CTCI change, alors l'entrée précédente avec les anciens attributs figurera toujours sur la liste 108a. Il se peut que le bureau lui-même ne soit pas fermé.

Liste de référence 108b: codes des CTCI valides (CTCI ouverts).

Les contenus des listes de référence 108a et 108b sont des sous-ensembles du contenu de la liste de codes 108.

La liste de codes 108 contient plusieurs entrées pour chaque code de CTCI: à chaque fois que les caractéristiques d'un CTCI changent, une nouvelle entrée est ajoutée. Par conséquent, l'historique des modifications est conservé.

Note: la présence d'une entrée particulière dans la liste de codes 108 de l'UPU ne signifie pas que le courrier peut être expédié au CTCI concerné sans consultation préalable avec l'opérateur de ce CTCI.

## <span id="page-2-0"></span>**III. Éditeurs de centre de traitement du courrier international et utilisateurs de centre de traitement du courrier international désignés**

Note: pour des informations sur l'accès au système électronique de gestion des listes de codes concernant les normes, veuillez consulter le Guide de l'utilisateur du système électronique de gestion des listes de codes concernant les normes.

## <span id="page-2-1"></span>*Droits*

Il existe deux types d'utilisateurs du SCMS disposant de droits spéciaux concernant les informations sur les CTCI: les utilisateurs de CTCI désignés et les éditeurs de CTCI.

Les codes des CTCI sont créés, modifiés ou supprimés par un éditeur de CTCI. Un éditeur de CTCI dispose des droits pour soumettre, via le SCMS, des demandes pour la création d'un nouveau code de CTCI, la suppression d'un code de CTCI ou la modification des attributs d'un code de CTCI ou d'autres informations telles que les coordonnées des personnes de contact.

Les utilisateurs de CTCI désignés ont accès à toutes les informations sur les codes de CTCI et peuvent demander la modification des coordonnées des personnes de contact.

Il est recommandé que chaque opérateur désigné n'ait qu'un seul éditeur de CTCI.

#### <span id="page-2-2"></span>*Identifiants de connexion et accès*

Pour accéder au SCMS en tant qu'éditeur ou qu'utilisateur désigné ou pour soumettre une demande pour devenir éditeur ou utilisateur désigné, il convient de suivre le lien «SCMS – Utilisateurs enregistrés», disponible sur le site Web de l'UPU (v[. figure 1\)](#page-3-5): [https://www.upu.int/en/Postal-Solutions/Programmes-Services/](https://www.upu.int/en/Postal-Solutions/Programmes-Services/Standards) [Standards](http://www.upu.int/fr/activites/normes/ctci.html).

Sur l'écran suivant, connectez-vous ou cliquez sur «No credentials yet? Sign up» [\(figure 2a](#page-4-0)).

Note: les identifiants de connexion valables pour le Recueil des questions douanières peuvent par exemple être employés pour accéder au SCMS. Des identifiants de connexion communs sont employés afin que les utilisateurs aient un seul compte pour accéder à toutes les applications de l'UPU.

Remplissez le bulletin d'enregistrement de l'utilisateur. Tous les champs marqués d'un astérisque (\*) sont obligatoires.

Sous «Organisation», le nom de compte («Account name») est obligatoire.

Cliquez sur l'icône pour chercher le nom de votre organisation et saisissez votre nom de compte dans le champ [\(figure 2b\)](#page-4-1).

## <span id="page-2-3"></span>**IV. Demandes relatives aux codes de centres de traitement du courrier international soumises via le système électronique de gestion des listes de codes concernant les normes**

#### <span id="page-2-4"></span>*Accès à «My IMPC»*

La connexion amène l'éditeur/l'utilisateur désigné à la page d'accueil du SCMS. Cliquez sur l'icône  $\begin{array}{|c|c|c|c|c|c|c|c|c|c|c|c|c|c|c} \hline \end{array}$  sur la droite de l'écran [\(figure 3\)](#page-5-0) pour accéder à «My IMPC».

L'écran suivant est une liste de tous les codes de CTCI détenus/gérés par l'organisation dont font partie l'éditeur et/ou l'utilisateur identifié.

<span id="page-3-0"></span>*Demandes de modification, de suppression ou de création d'un code de centre de traitement du courrier international*

Cliquez sur l'icône **et le m**en haut de la page pour demander la création d'un nouveau code de CTCI (v. [figure 4\)](#page-5-1).

Cliquez sur l'icône située sur la gauche de l'écran [\(figure 4\)](#page-5-1) pour accéder à l'entrée à modifier ou supprimer.

<span id="page-3-1"></span>*Demande de création d'un nouveau code de centre de traitement du courrier international*

L'icône de création d'un nouveau code de CTCI **de la** ouvre la page de demande de création [\(figure 5\)](#page-6-0). Tous les champs marqués d'un astérisque (\*) sont obligatoires.

Après avoir tout rempli, cliquez sur sauvelle dans le système.

Pour envoyer la demande au Bureau international pour validation et publication, ouvrez de nouveau le brouillon sauvegardé, allez dans la rubrique  $IMPC$  Status<sup>\*</sup> choisissez Create Requested  $\sim$ , puis cliquez sur save  $\sim$ 

<span id="page-3-2"></span>*Demande de modification ou de suppression d'un code de centre de traitement du courrier international*

L'icône d'édition  $\Box$  ouvre l'entrée du code de CTCI à éditer. L'éditeur choisit l'un des statuts de CTCI ci-après [\(figure 6\)](#page-6-1):

- «Close requested» (demande de suppression).
- «Change requested» (demande de modification).
- «Reopen requested» (demande de réouverture).

Saisissez les nouveaux attributs et cliquez sur save .

Pour supprimer un code de CTCI, allez dans la rubrique | MPC Status<sup>\*</sup>, puis choisissez Close Requested et cliquez sur save .

## <span id="page-3-3"></span>**V. Contacts pour le code de centre de traitement du courrier international**

Cliquez sur l'icône <sup>[23]</sup> (sur la droite de la page, juste sous «My IMPC») pour accéder à la liste des contacts des CTCI et à leurs coordonnées.

La liste peut être triée en fonction des en-têtes des colonnes en haut de celle-ci.

## <span id="page-3-4"></span>**VI. Figures**

<span id="page-3-5"></span>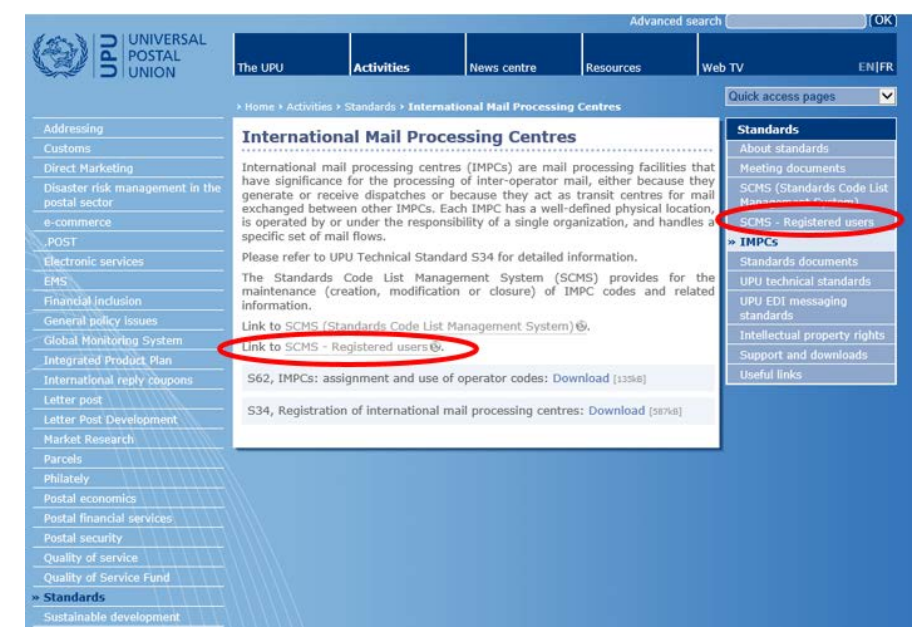

*Figure 1 – Demande pour devenir éditeur de CTCI ou utilisateur de CTCI désigné*

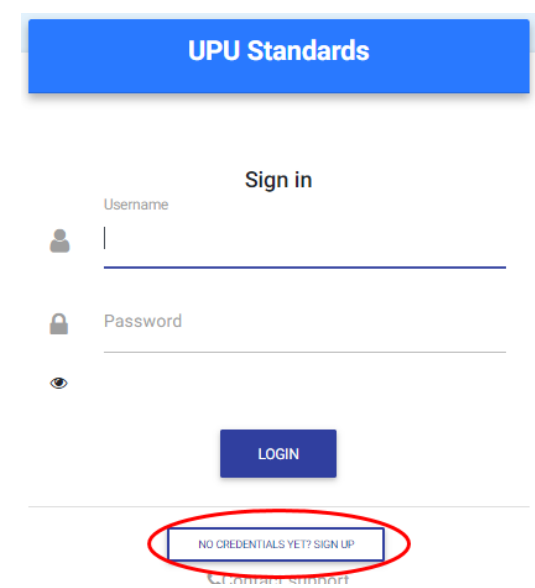

*Figure 2a – Connexion ou demande d'identifiants de connexion*

<span id="page-4-0"></span>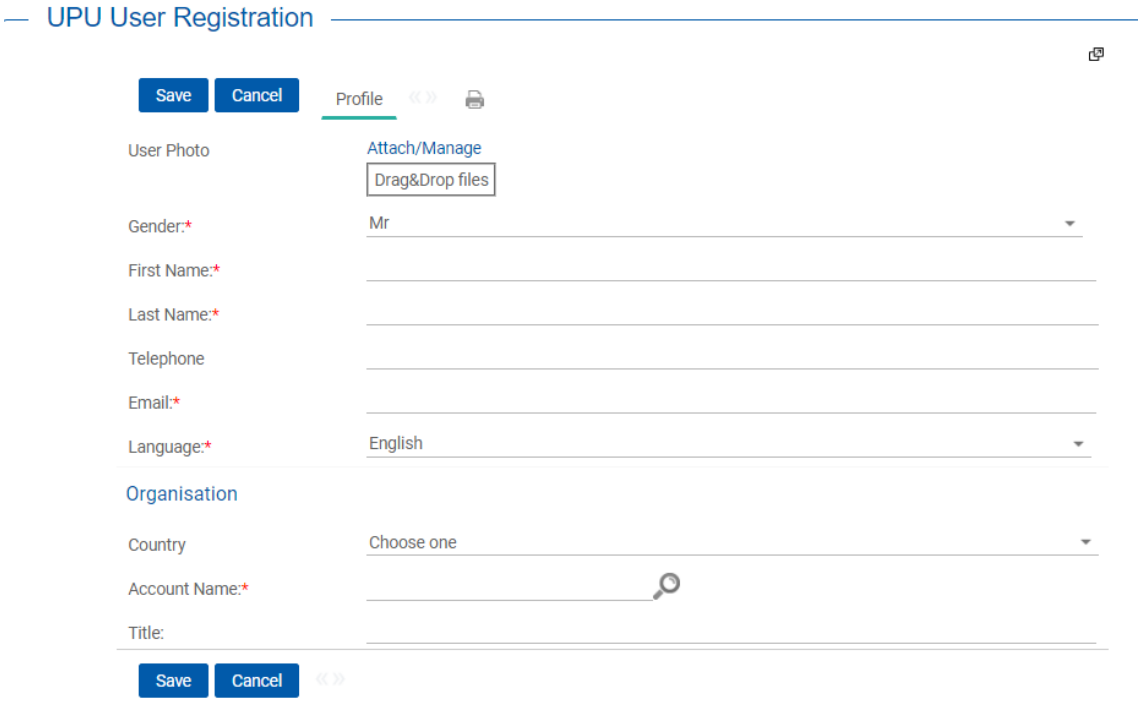

<span id="page-4-1"></span>*Figure 2b – Enregistrement de l'utilisateur*

| UPU Standards   UPU         |                                              | SCMS, Editor + Dig En 7 #                           |
|-----------------------------|----------------------------------------------|-----------------------------------------------------|
| <b>Standards code lists</b> |                                              |                                                     |
| Code List Number            | · Code List Name                             | · Date the code list was last modified<br>$\bullet$ |
| 000                         | UPU Master code list                         | 20180514                                            |
| 100                         | Consignment event codes                      | 20151216                                            |
| 101                         | Consignment status codes                     | 20080701                                            |
| 102                         | Container identifier assignment agency codes | 20080701                                            |
| 103                         | Container event codes                        | 20050728<br>M MY IMPO                               |
| 105                         | EMSEVT V1 event codes                        | 20130307                                            |
| 106                         | Event reason codes                           | 20161206                                            |
| 107                         | Handling class codes                         | 20140305                                            |
|                             |                                              | ⊫                                                   |
|                             |                                              | MY IMPC                                             |
|                             |                                              |                                                     |

<span id="page-5-0"></span>*Figure 3 – Accès aux informations relatives à son propre code de centre de traitement du courrier international*

<span id="page-5-1"></span>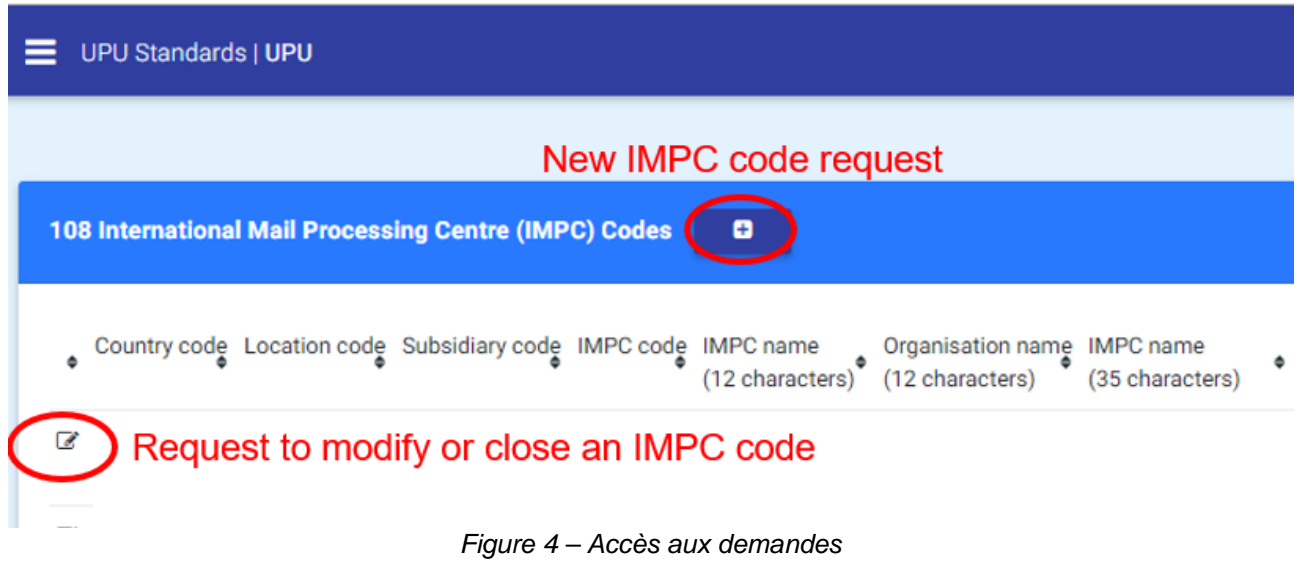

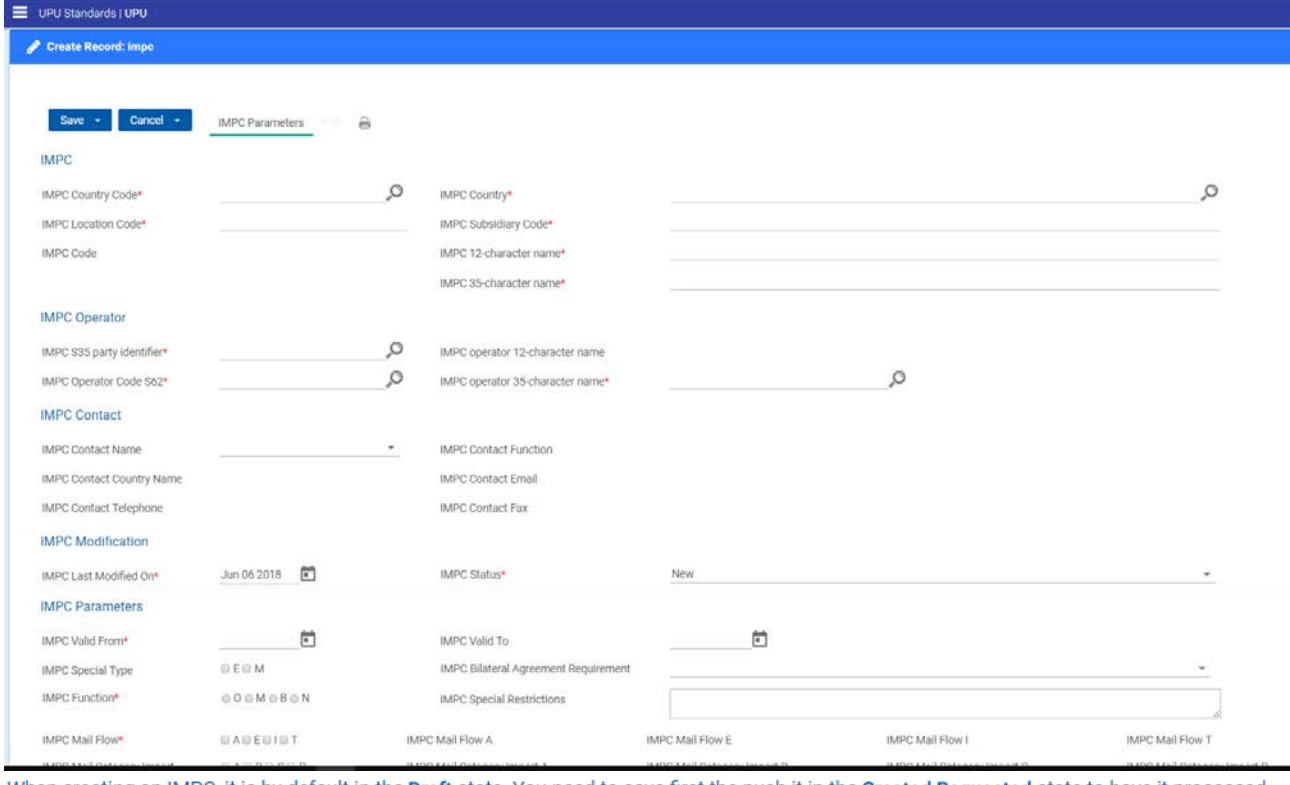

When creating an IMPC, it is by default in the Draft state. You need to save first the push it in the Created Requested state to have it processed. IMPC Status\* Registered  $\sim$ 

<span id="page-6-0"></span>*Figure 5 – Demande de création d'un nouveau code de centre de traitement du courrier international*

| UPU Standards   UPU              |                                                    |                                      |                                            |   | ASCMS, Editor + 脚En ? # |   |
|----------------------------------|----------------------------------------------------|--------------------------------------|--------------------------------------------|---|-------------------------|---|
| Edit Record: Impo (id='58852')   |                                                    |                                      |                                            |   |                         | × |
|                                  |                                                    |                                      |                                            | ø |                         |   |
| Cancel +<br>Save +               | B <sub>E1</sub><br><b>IMPC Parameters</b><br>19.91 |                                      |                                            |   |                         |   |
| <b>IMPC</b>                      |                                                    |                                      |                                            |   |                         |   |
| IMPC Country Code*               | CH-                                                | IMPC Country*                        | Switzerland                                |   |                         |   |
| IMPC Location Code*              | <b>GVA</b>                                         | IMPC Subsidiary Code*                | A                                          |   |                         |   |
| <b>IMPC Code</b>                 | CHGVAA                                             | IMPC 12-character name*              | GENEVA 5                                   |   |                         |   |
|                                  |                                                    | IMPC 35-character name*              | <b>GENEVA 5</b>                            |   |                         |   |
| <b>IMPC Operator</b>             |                                                    |                                      |                                            |   |                         |   |
| IMPC \$35 party identifier*      | <b>JTCCHA</b>                                      | IMPC operator 12-character name      | Swiss Post                                 |   |                         |   |
| IMPC Operator Code S62*          | <b>CHA</b>                                         | IMPC operator 35-character name*     | <b>Swiss Post</b>                          |   |                         |   |
| <b>IMPC Contact</b>              |                                                    |                                      |                                            |   |                         |   |
| <b>IMPC Contact Name</b>         | Nicholas Hawkes<br>$\sim$                          | IMPC Contact Function                | Operations Manager                         |   |                         |   |
| <b>IMPC Contact Country Name</b> | Switzerland                                        | <b>IMPC Contact Email</b>            | nicholas.hawkes@swisspost.com              |   |                         |   |
| IMPC Contact Telephone           | +41 31 338 34 20                                   | IMPC Contact Fax                     |                                            |   |                         |   |
| <b>IMPC Modification</b>         |                                                    |                                      |                                            |   |                         |   |
| IMPC Last Modified On*           | Apr 17 2008                                        | <b>IMPC Status*</b>                  | Registered<br>Registered                   |   |                         |   |
| <b>IMPC Parameters</b>           |                                                    |                                      | Close Requested<br><b>Change Requested</b> |   |                         |   |
| IMPC Valid From*                 | Apr 01.2008                                        | IMPC Valid To                        | Reopen Requested                           |   |                         |   |
| IMPC Special Type                |                                                    | IMPC Bilateral Agreement Requirement |                                            |   |                         |   |
| IMPC Function*                   | $\circ$                                            | <b>IMPC Special Restrictions</b>     |                                            |   |                         |   |

<span id="page-6-1"></span>*Figure 6 – Statut (demande de suppression, de modification ou de réouverture)*